# **74 Commandes pour Raspberry Pi - Antisèche commandes Raspberry Pi**

## **Gestion des fichiers**

Voici les commandes de base que tout débutant sous Linux doit apprendre pour naviguer dans l'arborescence de fichiers.

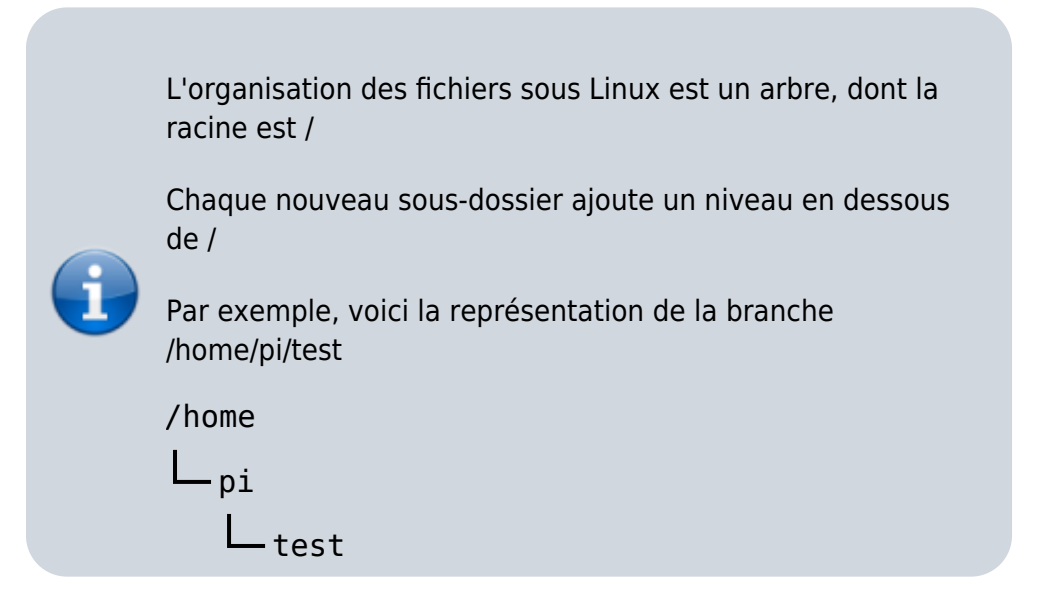

**cd <DOSSIER>** : Changer de dossier, pour aller dans l'emplacement spécifié

Chemin absolu:

```
...@...:~ $ cd /home/pi/test
```
Chemin relatif:

...@...:~ \$ cd test

- "Absolu" correspond au chemin en entier, alors que"Relatif" prend en compte le chemin à partir du chemin actuel (le second exemple ne marche que si vous êtes déjà dans /home/pi par exemple)
- 2. **mkdir <DOSSIER>** : Créer un nouveau dossier au nom indiqué (dans le répertoire courant ou spécifié)
- 3. **mv <SRC> <DEST>** : Déplace un fichier vers l'emplacement spécifié (permet aussi de renommer) Un fichier:

```
...@...:~ $ mv test.txt /home/pi
```
Un dossier:

...@...:~ \$ mv /home/pi/test /home/pi/test2

4. **more <FICHIER>** : Affiche le contenu d'un fichier, page par page

Chemin absolu:

```
...@...:~ $ more test.txt
```
Chemin relatif:

```
...@...:~ $ more /home/pi/test.txt
```
Dans les longs fichiers, il faut appuyer sur "Espace" pourpasser à la page suivante.

- 5. **ls (DOSSIER)** : Lister les fichiers et dossiers présents dans l'emplacement indiqué
	- Dossier en cours:

```
...@...:~ $ ls
```
Dossier spécifié:

```
...@...:~ $ ls /home/pi/test
```
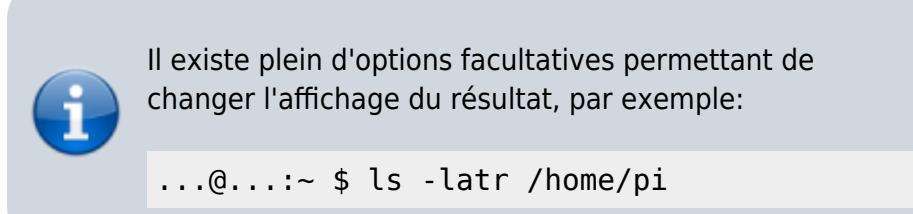

6. **cp <SOURCE> <DEST>** : Copie un fichier d'un emplacement à un autre Copier un fichier:

...@...:~ \$ cp test.txt /home/pi

Copie récursive:

...@...:~ \$ cp -r /home/pi/test /home/user/

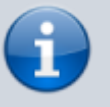

Utilisez l'option récursive afin de copier un dossier et tout son contenu

- 7. **cat <FICHIER>** : Affiche le contenu d'un fichier, sans pagination
	- Usage basique:

```
...@...:~ $ cat test.txt
```
Avec un jocker:

...@...:~ \$ cat \*.txt

- 8. **tail <FICHIER>** : Affiche les dernières lignes d'un fichier
	- Base:

```
...@...:~ $ tail test.txt
```
Lignes à prendre:

```
...@...:~ $ tail -n20 test.txt
```
Temps réel:

```
...@...:~ $ tail -f test.txt
```
- 9. **head <FICHIER>** : Similaire à la commande tail mais pour afficher le début d'un fichier
	- 10 lignes:

...@...:~ \$ head test.txt

20 lignes:

...@...:~ \$ head -n20 test.txt

10. **grep** : Grep est un outil puissant (mais complexe), permettant de faire des recherches Rechercher valeur:

...@...:~ \$ grep "dhcp" /var/log/syslog

Filtrer les résultats:

 $\dots$ @...:~ \$ ls -latr | grep ".php"

Ou sur un script:

...@...:~ \$ /home/pi/script.sh | grep error

- Le pipe (|) vous permet d'exécuter une commande sur le résultat de la première
- De nombreuses options avancées sontdisponibles:
	- Exp. régulières:

...@...:~ \$ grep "dhcp\|dns" /var/log/syslog

Options diverses:

...@...:~ \$ grep -A2 -B4 'Fatal error' /var/log/syslog

Recherche inversée:

...@...:~ \$ grep -v 'Notice' /var/log/syslogi

- 11. **nano <FICHIER>** : Ouvre un fichier pour modification. Nano est un éditeur de fichier très puissant
	- Usage basique:

...@...:~ \$ nano /home/pi/test.txt

Nano va créer le fichier s'il n'existe pas

- 12. **tar** : Tar est le gestionnaire de fichiers compressés sous Linux
	- Créer un fichier:

...@...:~ \$ tar -cvfz archive.tar.gz /home/pi/test

Extraire le contenu:

...@...:~ \$ tar -xvfz archive.tar.gz

- Options:
	- **-c** pour Compresser,
	- **-x** pour extraire
- **-v** : mode verbeux,
- **-z** : utilise gZip pour la compression,
- **-f** spécifie le nom du fichier.
- Utilisez "man tar" pour en savoir plus

#### 13. **touch <FICHIER>** : Crée un nouveau fichier (vide)

Dossier courant:

```
...@...:~ $ touch test.txt
```
Spécifique:

...@...:~ \$ touch /home/pi/test.txt

- La plupart du temps, on utilisera plutôt "nano", car il permetde modifier le fichier directement
- 14. **rm <FICHIER>** : Supprimer un fichier ou un dossier
	- Un fichier:

$$
\ldots @ \ldots : \sim \$ \text{ rm test.txt}
$$

Un dossier:

...@...:~ \$ rm -rf /home/pi/test

- L'option -rf sur un dossier permet de supprimer un dossier et tout son contenu (même s'il n'est pas vide).
- 15. **zip / unzip** : Zip est similaire à tar, mais pour le format Zip (commun sous Windows) Créer un fichier:

...@...:~ \$ zip -r archive.zip /home/pi/test

Extraire le contenu:

...@...:~ \$ unzip archive.zip

- L'option -r permet de compresser tout le contenu dudossier.
- L'option -d permet d'extraire à un emplacement spécifique.
- Regardez "man zip" pour voir toutes les options disponibles
- 16. **pwd** : Une commande simple pour afficher l'emplacement actuel Exemple:pwd
- 17. **find** : Find permet de faire une recherche sur votre Raspberry Pi

Trouver un fichier:

...@...:~ \$ find /home/pi -iname test.txt

Filtrer les extensions:

$$
\ldots
$$
0... $\cdots$  \$ find /home/pi -iname \*,.php

Se limiter aux dossiers:

...@...:~ \$ find / -type d -iname test

- -iname est insensible à la casse (contrairement à -name).
- Vous pouvez utiliser "-type f" pour chercher uniquement les fichiers
- 18. **tree** : Un autre outil permet d'afficher l'emplacement actuel, sous forme d'arbre Dossier courant:

...@...:~ \$ tree

Dossier spécifié:

...@...:~ \$ tree /home/pi/

Il existe quelques options permettant de changer l'affichage du résultat, utilisez "man tree" pour en savoir plus

#### 19. **Des options plus poussées**:

Taille des fichiers:

...@...:~ \$ find / -size +10M

affiche tous les fichiers de plus de 10M

Date modification:

 $\ldots$ @...:~ \$ find /home -mtime -2

-mtime -2 liste les fichiers modifiés depuis 48h

Lancer une commande sur les résultats:

...@...:~ \$ find /var/log -iname  $*$ .log.gz -exec rm {} \;

Le paramètre {} sera remplacé par les résultats

Consultez "man find" pour plus de détails

### **Commandes réseau**

**ifconfig** : Affiche votre configuration réseau actuelle(adresse ip notamment)

Usage:

...@...:~ \$ ifconfig

- Il est possible d'ajouter le nom de l'interface en paramètre si vous voulez: "ifconfig wlan0".
- 2. **ifup / ifdown** : Permet d'activer ou de désactiver une interface
	- Activation:

 $\ldots$ @...:~ \$ sudo ifup eth $\theta$ 

Désactivation:

...@...:~ \$ sudo ifdown eth0

- Cela peut être utile pour déactiver le Wi-Fi une fois connecté en câble par exemple.
- 3. **hostname** : Affiche ou change le nom d'hôte du Raspberry Pi:
	- Affichage:

...@...:~ \$ hostname

Configuration:

...@...:~ \$ sudo hostname RaspberryZero

- 4. **ssh <USER>@<IP>** : Connexion à un autre système via SSH Exemple:ssh pi@192.168.1.1
- 5. **rsync** : Similaire à scp mais avec davantage defonctionnalités Syntaxe:

...@...:~ \$ rsync <file> <user>@<ip>:<path>

Exemple:

...@...:~ \$ rsync test.txt pi@192.168.1.1:/home/pi/

Copie locale:

...@...:~ \$ rsync /home/pi/\* /media/usb/

Copie distante récursive::

```
...@...:~ $ rsync -auzr /home/pi/Documents/*
pi@192.168.1.1:/home/pi/Documents/
```
6. **iwconfig** : Montre les informations concernant la connexion Wi-Fi (SSID, vitesse, …) Usage:

...@...:~ \$ iwconfig

NB: Vous pouvez également spécifier l'interface:

...@...:~ \$ iwconfig wlan0

7. **ping <HOTE>** : Vérifier si une machine est joignable sur le réseau Usage:

...@...:~ \$ ping 192.168.1.1

- Consultez l'aide "man ping" pour toutes les options
- 8. **wget <URL>** : Télécharge un fichier depuis la console

Usage:

...@...:~ \$ wget http://192.168.1.1/test.txt

Spécifier le nom de fichier:

...@...:~ \$ wget http://192.168.1.1/test.txt -Otarget.txt

9. **scp** : Copie un fichier sur le réseau à travers SSH

Syntaxe:

...@...:~ \$ scp <file> <user>@<ip>:<path>

Exemple:

...@...:~ \$ scp test.txt pi@192.168.1.1:/home/pi/

### **Gestion des paquets**

Sous Linux, chaque programme est un paquet, tout comme chaque dépendance

Vous téléchargez les paquets depuis un dépôt (serveur hébergeant les paquets)

Vous aurez besoin de l'outil **apt** pour rechercher, installer et mettre à jour les paquets sur Debian/Raspbian.

Toutes ces commandes nécessitent les droits administrateur, il faudra donc utiliser **sudo**.

**sudo apt update** : Télécharge la liste des paquets à jour depuis le dépôt

Usage :

...@...:~ \$ sudo apt update

- Pour ajouter ou modifier les dépôts utilisés, vous pouvez éditer le fichier /etc/apt/sources.list et suivre les instructions
- 2. **sudo rpi-update** : Met tout à jour sur votre Raspberry Pi. À utiliser en dernier recours Usage :

...@...:~ \$ sudo rpi-update

- 3. **sudo apt remove <PAQUET>** : Désinstalle un paquet du système
	- Usage :

...@...:~ \$ sudo apt remove vim

 $\circ$  le vous donne la commande permettant de lister les paquets installés juste après

4. **Installation manuelle** : Parfois, vous devrez installer des paquets à la main,voici comment faire :

**Téléchargez le paquet** avec wget :

```
...@...:~ $ wget
https://www.realvnc.com/download/file/viewer.files/VNC-Viewer-6.19
.325-Linux-ARM.deb
```
**Installez-le à la main** :

...@...:~ \$ sudo dpkg -i VNC-Viewer-6.19.325-Linux-ARM.deb

La commande dpkg -r permet de désinstaller un paquet s'il a été installé à la main

5. **sudo apt upgrade** : Télécharge et installe les dernières mises à jour pour les paquets utilisés

Usage :

...@...:~ \$ sudo apt upgrade

- L'utilisation de "apt update" avant est obligatoire. L'option -y permet d'accepter automatiquement les mises à jour (sans confirmation)
- 6. **sudo apt install <paquet>** : Installe le paquet spécifié sur votre système Usage :
	-

...@...:~ \$ sudo apt install phpmyadmin

- Utilisez la commande "search" ci-dessous pour trouver le nom exact d'un paquet
- 7. **sudo apt search** : Très utile pour retrouver le nom d'un paquet
	- Usage :

...@...:~ \$ apt search openjdk

Avec grep :

...@...:~ \$ apt search openjdk | grep jre

- L'utilisation de sudo est inutile pour cette commande
- 8. **Liste des paquets installés** : Dpkg permet aussi d'afficher la liste des paquets installés sur votre système

Syntaxe :

 $\ldots$ @...:~ \$ sudo dpkg -l

Avec grep :

 $\dots$ @...:~ \$ sudo dpkg  $-l$  | grep php

Lisez l'aide "man dpkg" pour connaître toutes les optionsdisponibles

### **Gestion du système**

**reboot** : Cette commande redémarre instantanément le Raspberry Pi

Usage :

...@...:~ \$ sudo reboot

2. **service** : Permet de gérer le fonctionnement des services du système Démarrage :

...@...:~ \$ sudo service apache2 start

Arrêt :

```
...@...:~ $ sudo service apache2 stop
```
Redémarrer :

```
...@...:~ $ sudo service apache2 start
```
Recharger:

...@...:~ \$ sudo service apache2 reload

- Utilisez "service <service>" pour connaitre toutes les options disponibles.
- La touche TAB vous aidera à trouver le nom du service

#### 3. **Liste des processus** : Affiche tous les processus en cours

Usage basique :

...@...:~ \$ ps aux

Filtrer par utilisateur :

...@...:~ \$ ps -u pi

- 4. **htop** : Une bonne alternative à "top" pour afficher l'état du système
	- Usage :

...@...:~ \$ htop

o Si htop n'est pas disponible, c'est qu'il faut d'abord l'installer:

...@...:~ \$ sudo apt install htop

5. **shutdown** : Arrête le Raspberry Pi, soit immédiatement, soit à une heure spécifiée Maintenant:

...@...:~ \$ sudo shutdown -h now

Heure indiquée:

...@...:~ \$ sudo shutdown -h 20:00

- 6. **Démarrage auto** : Permet de gérer le démarrage automatique ou non lors du lancement du Raspberry Pi
	- Démarrage auto :

...@...:~ \$ sudo update-rc.d ssh enable

Désactivation :

...@...:~ \$ sudo update-rc.d -f ssh remove

- Pour lancer un script au démarrage, ajoutez le dans /etc/rc.local
- 7. **kill / killall** : Termine immédiatement le processus indiqué
	- $\circ$  Kill  $\cdot$

...@...:~ \$ kill 12345

 $\circ$  Killall :

...@...:~ \$ killall php

- Utilisez la commande "ps aux" au préalable pour trouver le numéro du processus
- 8. **df** : Affiche la liste des partitions, ainsi que l'espace disque utilisé/restant
	- Usage basique :

...@...:~ \$ df

 $\circ$  Plus lisible :

...@...:~ \$ df -h

Partition spécifiée :

...@...:~ \$ df -h /media/usb

9. **du** : Affiche l'espace disque utilisé par le dossier courant ou spécifié Usage basique :

...@...:~ \$ du

Dossier précis :

 $\ldots$ @...:~ \$ du /home/pi

Résumé :

...@...:~ \$ du --summarize /home/pi

o Plus gros fichiers :

...@...:~ \$ du -ak | sort -nr | head -20

- o Il existe bien plus d'options disponibles, utilisez "man du" pour en savoir plus
- 10. **date** : Comme le nom l'indique, permet d'afficher la date
	- Affichage complet :

...@...:~ \$ date

Format précis :

...@...:~ \$ date +%m-%d-%Y

- Le "man date" vous aidera au niveau du format notamment
- 11. **chown** : Changer le propriétaire d'un fichier
	- Propriétaire :

...@...:~ \$ sudo chown pi /usr/local/bin/script.sh

Propriétaire et groupe :

...@...:~ \$ sudo chown pi:www-data /var/www/html/mysite

12. **Température du cpu** : Elle n'est pas facile à se souvenir, mais elle peut être très utile en cas de surcharge

Usage :

...@...:~ \$ vcgencmd measure\_temp

○ vcgencmd est inclus dans le paquet libraspberry-bin, une installation peut être nécessair e:

...@...:~ \$ sudo apt install libraspberrypi-bin

- 13. **mount** : Monter une partition (une clé USB par exemple)
	- Montage :

...@...:~ \$ sudo mount /dev/sda1 /mnt/usb

Démontage :

...@...:~ \$ sudo umount /mnt/usb

- Ce n'est pas très simple pour les débutants, je vous conseille la lecture de ce tutoriel si vous n'avez jamais fait[:https://raspberrytips.fr/monter-cle-usb-raspberry-pi/](https://raspberrytips.fr/monter-cle-usb-raspberry-pi/)
- 14. **uptime** : Affiche le temps d'exécution du Raspberry Pi depuis le dernier démarrage Utilisation :

```
\ldots@...:~ $ uptime
```
Heure dernier boot :

 $\ldots$ @...:~ \$ uptime -s

- 15. **chmod** : Change les permissions d'un fichier ou dossier
	- Format numérique :

...@...:~ \$ chmod 644 script.sh

Format lettres :

...@...:~ \$ chmod +x script.sh

Il existe des outils pour vous aider à connaître les bonnes options à utiliser, par exemple : <https://chmod-calculator.com/>

#### 16. **man <COMMANDE>** : permet d'afficher l'aide

- $\circ$  Utilisez la touche Espace pour passer à la page suivante et Q pour quitter.
- Exemple :

...@...:~ \$ man find

### **Commandes Raspbian**

**raspi-config** : C'est l'outil principal pour la configuration d'un Raspberry Pi

Usage :

...@...:~ \$ sudo raspi-config

- Raspi-config permet de changer plein de paramètres système via un menu pratique (localisation, Wi-Fi, interfaces,etc.)
- 2. **raspivid** : Même chose, mais pour prendre une vidéo avec la caméra Utilisation :

...@...:~ \$ raspivid -o video.h264 -t 10000

L'option -t permet de spécifier la durée du film

- 3. **raspividyuv / raspiyuv** : Idem que raspivid mais au format YUV
	- Utilisation :

...@...:~ \$ raspividyuv -o video.yuv

- 4. **raspistill** : Cette commande permet de prendre une photo avec la caméra du Raspberry Pi
	- Utilisation :

...@...:~ \$ raspistill -o image.jpg

5. **raspi-gpio** : Permet d'accéder aux pins GPIO directement sans code Récupérer valeur :

...@...:~ \$ raspi-gpio get

Définir valeur :

...@...:~ \$ raspi-gpio set 20 a5

6. **rpi-update** : mise àjour complète du système

Usage :

...@...:~ \$ sudo rpi-update

### **Commandes diverses**

**history** : Linux archive toutes les commandes tapées, la commande history permet de les afficher

Voir tout :

...@...:~ \$ history

Les 20 dernières :

...@...:~ \$ history | tail -n 20

Tout effacer :

...@...:~ \$ history -c

Effacer une ligne :

...@...:~ \$ history -d 123

2. **|** : ce symbole est important

Syntaxe :

...@...:~ \$ <command1> | <command2>

Grep :

...@...:~ \$ cat test.txt | grep error

Double:

...@...:~ \$ du -ak | sort -nr | head -20

3. **!** : Lance une commande présente dansl'historique

Syntaxe :!

...@...:~ \$ <history\_id>

Exemple :

 $\ldots$ @...:~ \$ !123

- Pensez bien à vérifier le numéro à chaque fois, il change à chaque nouvelle commande tapée
- 4. **>** : Stocke le résultat dans un fichier
	- Syntaxe :

...@...:~ \$ <command> > <filename>

Exemple :

...@...:~ \$ cat test.txt | grep error > error.log

- La dernière commande stocke toutes les lignes contenant le mot clé "error" dans le fichier error.log. Cette commande n'affichera rien du tout
- 5. **crontab** : Planificateur de tâches pour Raspberry Pi
	- Voir les tâches :

...@...:~ \$ crontab -l

Modifier :

```
...@...:~ $ crontab -e
```
- La syntaxe n'est pas évidente à maitriser, je vous conseille de la valider avec ce genre d'outil :<https://crontab.guru/>
- 6. **!!** : Similaire à ! mais pour la dernière commande
	- Usage :

 $...@...:-$  \$ !!

7. **»** : Même chose que > mais ajoute à la fin du fichier au lieu de remplacer tout Usage :

...@...:~ \$ cat test.txt | grep error >> error.log

Dans ce cas, les lignes d'erreur sont ajoutées à la fin de error.log

### **Commandes d'expert**

**awk** : Awk est pratiquement un langage de programmation. Il permet de rechercher une valeur et de transformer l'affichage du résultat

Syntaxe :

...@...:~ \$ awk [-F] [-v var=value] 'program' file

Exemple basique :

 $\ldots$   $\odot$ ...:  $\sim$  \$ awk -F":" '{print \$1}' /etc/passwd

- La dernière commande affiche juste la première colonne.
- Difficile d'expliquer en deux lignes, je vous recommande la lecture de ce guide: <https://do.co/2VC8mnm>
- 2. **cut** : Une troisième manière de transformer l'affichage d'un fichier
	- Syntaxe :

...@...:~ \$ cut <option> <file>

Exemple :

...@...:~ \$ cut -d : -f 1 /etc/passwd

- $\circ$  -d indique le délimiteur, and -f le champ à garder.
- Utilisez "man cut" pour voir les autres options
- 3. **lsof** : Abréviation de "LiSt Open Files", affiche les fichiers ouverts sur votre système Usage :

...@...:~ \$ lsof

- À coupler avec grep pour filtrer les résultats
- 4. **netstat** : Surveille l'activité réseau
	- Ports ouverts :

...@...:~ \$ netstat -l

o Indique le processus :

$$
\ldots @ \ldots : \sim \$ \text{ netstat } \text{-lp}
$$

Temps réel :

```
...@...:~ $ netstat -lpc
```
Il existe plein d'autres options, utilisez "man netstat" pour en savoir plus

5. **sed** : Similaire à awk, mais utilisant uniquement des expressions régulières Syntaxe :

```
...@...:~ $ sed <option> <script> <file>
```
Exemple :

```
...@...:~ $ sed '/^#/d' /etc/apache2/apache2.conf
```
- La dernière commande supprime tous les commentaires dans le fichier de configuration Apache.
- Comme pour awk, je vous conseille de lire des tutorials avant de vous lancer
- 6. **wc** : WC est l'abréviation de "Words Count" et affiche le nombre de mots, lignes ou caractères
	- Syntaxe :

...@...:~ \$ wc <options> <file>

Nb lignes :

...@...:= 
$$
\$
$$
 wc -l /var/log/syslog

- -l pour les lignes, -w pour les mots et -m pour les caractères
- 7. **watch** : Surveille le résultat d'une commande, à intervalles réguliers Utilisation :

...@...:~ \$ watch date

Fréquence :

...@...:~ \$ watch -n10 date

- Par défaut l'affichage est rafraichi toutes les 2s
- 8. **dmesg** : Affiche les logs du dernier démarrage du système
	- Usage :

...@...:~ \$ dmesg

A coupler avec grep pour filtrer les erreurs par exemple

### **Voir aussi**

**(fr)** [http://Article](#page--1-0)

Basé sur « [74 Commandes pour Raspberry Pi](https://raspberrytips.fr/RPIFR-cheatsheet-74commandes.pdf) » par raspberrytips.fr.

From: <https://nfrappe.fr/doc-0/> - **Documentation du Dr Nicolas Frappé**

Permanent link:  $\pmb{\times}$ **<https://nfrappe.fr/doc-0/doku.php?id=tutoriel:nanopc:raspi:74commandes:start>**

Last update: **2022/08/13 22:15**